# **Installing the GWT Portal**

# Stampede GWT Portal.

## Introduction

Stampede GWT portal provides a Graphical Web User Interface for monitoring and analyzing work flow executions.

## **Pre requisite**

Stampede GWT Portal installation require following software installed on the machine.The tested versions are shown in brackets.

- Apache Ant (1.7.1)
- Apache Tomcat Server (6.0.24) . Required only if you are deploying the ant on the server . In the development mode the GWT uses default jetty server.

**Note**: there are no particular needs for this specific software versions, the version are provide as an indication. Similarly , any web server which has servlet container can be used as server.

Stampede GWT Portal installation require following environment variable set on the machine.

**PEGASUS\_HOME** :- Pointing to pegasus installation.Portal uses it to access the pegasus-analyzer script.

#### **Steps to get GWT Portal running on the local machine**

1) Get the latest version of GWT SDK from [here](http://code.google.com/webtoolkit/versions.html) . The portal is tested on [2.0.0](http://google-web-toolkit.googlecode.com/files/gwt-2.0.0.zip)

- 2) Extract the downloaded GWT SDK to **GWT\_HOME.**
- 3) Check out the code from svn to **STAMPEDE\_HOME.**

#> svn co https://pegasus.isi.edu/svn/stampede/trunk/Stampede/

4) Change the property **gwt.sdk** in STAMPEDE\_HOME/build.xml to **GWT\_HOME**.

5) To run the project in development mode execute the command from the STAMPEDE\_HOME directory.

#> ant devmode

GWT development mode will open a new window .

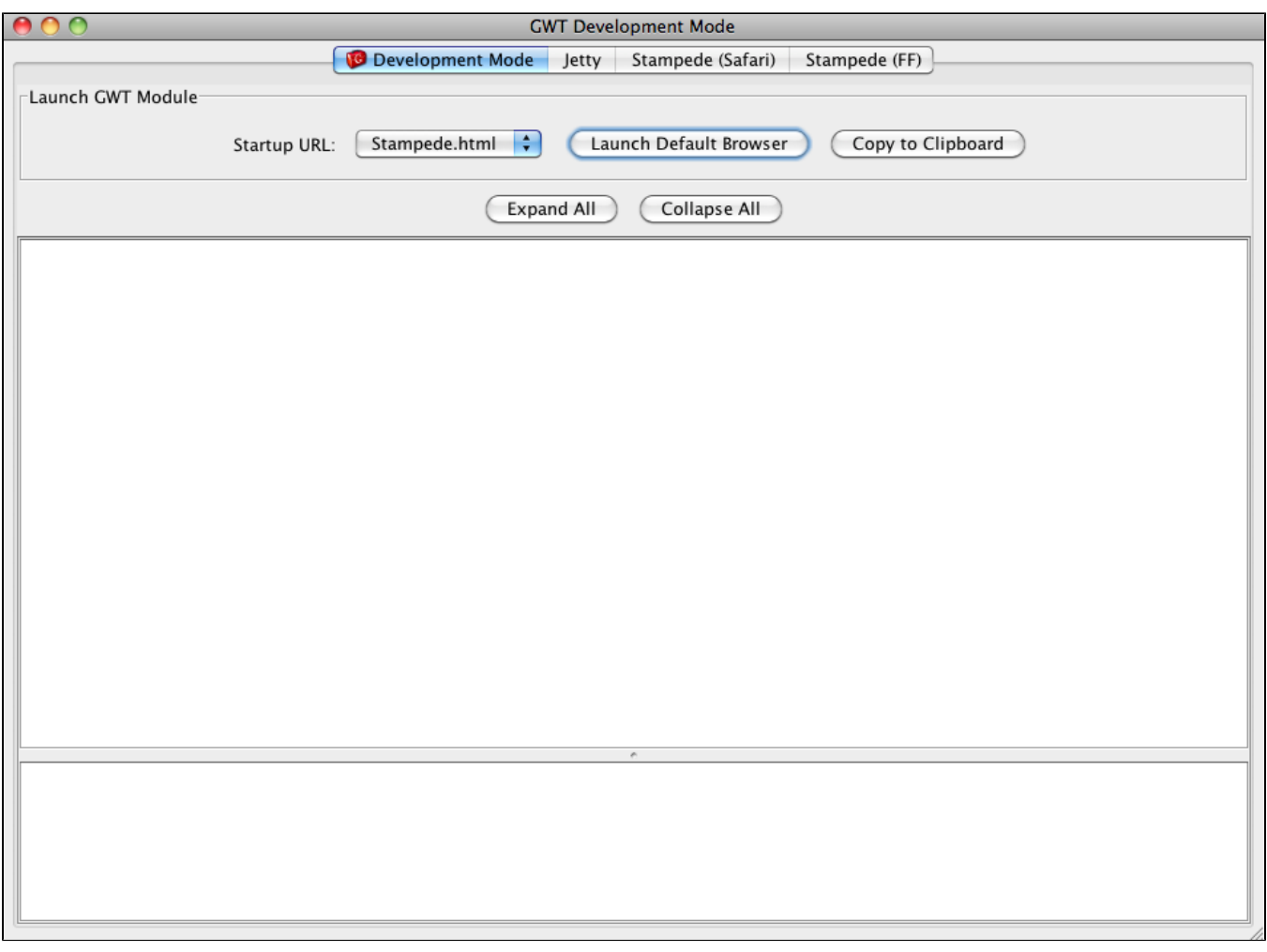

Press "**Launch Default Browser**" to open the stampede web portal on the default browser. To try on other browser's copy and paste the URL on to the browser.

The browser that are currently active is shown as a tab at the top of the development mode window.

**Note :** When you are running in the development mode for the first server, it will prompt you to install the Google Web Toolkit Developer Plugin. Follow the instructions in the browser to install the plugin.

#### **Steps to deploy GWT Portal on the server**

 1 )Set up the tomcat server on your machine. Lets call it **CATALINA\_HOME** . Documentation for tomcat installation can be found [here.](http://tomcat.apache.org/tomcat-6.0-doc/setup.html) The tested version is [6.0.24](http://archive.apache.org/dist/tomcat/tomcat-6/v6.0.24/bin/) .

2) Execute the following command from the STAMPEDE\_HOME directory.

#>ant build

3) Create Stampede directory inside CATALINA\_HOME/webapps directory

#>mkdir CATALINA\_HOME/webapps/Stampede

4) Copy the contents in the STAMPEDE\_HOME/war directory to Apache tomcat server's CATALINA\_HOME/webapps/Stampede directory.

rsync --delete -avh /STAMPEDE\_HOME/war/\* --cvs-exclude --exclude upload CATALINA\_HOME/webapps/Stampede/